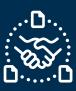

### How to confirm the Forecast?

#### Introduction

We created this guide to help showing the STEPS and ACTIONS you should take to be able to send FORECAST confirmation to Jabil.

Forecast confirmation is optional – however, doing this we have the following benefits:

- Improves visibility on your available stock
- Jabil can Plan production accordingly

Saves time by reducing additional emails to address Customer demand changes.

#### **Jabil Forecast Communication**

You will receive an email with an Excel attachment from the **e2open** system email address: mailer@services.e2open.com

Suppliers receive one of two types of Forecast Alerts based on the **Order Management** type, please see below:

| Forecast Alert types                     | Description                                                                                                    |
|------------------------------------------|----------------------------------------------------------------------------------------------------|
| Long Tail New Changed Forecast Alert DPO | Forecast information against Discrete<br>Purchase Order (DPO) Management<br>Including: Planned Orders             |
| Long Tail New Changed Forecast Alert JIT | Forecast information against just in time (JIT)<br>Schedule Agreements (SA)<br>Including: Firm and Forecast Lines |

#### Forecast Confirmation Options:

| Alert type Option                              |                                               | Description                                                                      |  |  |
|------------------------------------------------|-----------------------------------------------|----------------------------------------------------------------------------------|--|--|
| Long Tail New<br>Changed Forecast<br>Alert DPO | Consumption Commit                            | Promise Forecast Quantity against <u>Planned Orders</u>                          |  |  |
| Long Tail New                                  | Consumption Commit SA                         | Promise Forecast Quantity against <u>Firm</u> Schedule Agreement (SA) lines      |  |  |
| Changed Forecast<br>Alert JIT                  | Available to Promise (ATP) Just in Time (JIT) | Promise Available Quantity against <u>Forecast</u> Schedule Agreement (SA) lines |  |  |

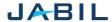

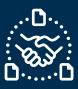

Each Forecast Alert File is almost identical, however the information you add to the file is different based on option type

#### Examples:

#### Long Tail New Changed Forecast Alert DPO:

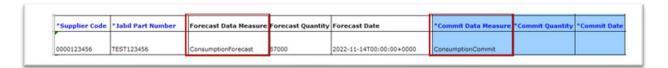

#### Long Tail New Changed Forecast Alert JIT:

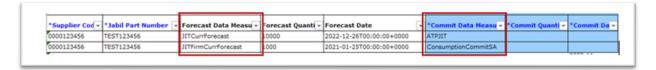

#### Forecast confirmation Procedure

To send Forecast confirmation to Jabil - Use the following steps and available Options:

| Step | Action                                                                       |                |  |  |  |  |  |
|------|------------------------------------------------------------------------------|----------------|--|--|--|--|--|
| 1    | Download the Excel file and Open                                             |                |  |  |  |  |  |
| 2    | Update your confirmation in the File based on the following criteria:        |                |  |  |  |  |  |
|      | If Then                                                                      |                |  |  |  |  |  |
|      | Forecast Planned Orders DPO and Consumption Commit Data Measure              | GO to Option 1 |  |  |  |  |  |
|      | Forecast Schedule Agreement JIT and<br>Consumption Commit SA Data<br>Measure | G0 to Option 2 |  |  |  |  |  |

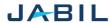

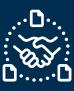

# Option 1

| <b>FORECA</b> | ST COM         | MIT AGA            | INST DPO -            | - PLANN           | ED <b>OR</b>                     | DERS                                | 5                            |                         |                  |              |      |
|---------------|----------------|--------------------|-----------------------|-------------------|----------------------------------|-------------------------------------|------------------------------|-------------------------|------------------|--------------|------|
|               |                |                    |                       |                   |                                  |                                     |                              | 1                       | 2                | 3            |      |
| #0            | 1              | 2                  | 6                     | 7                 | 8                                | 9                                   | 11                           | 12                      | 13               | 14           | 15   |
| #*Customer ID | *Supplier Code | *Jabil Part Number | Forecast Data Measure | Forecast Quantity | Forecast Date                    | Forecast<br>Flex<br>String<br>PIT 1 | Manufacturing Part<br>Number | *Commit Data<br>Measure | *Commit Quantity | *Commit Date | Comr |
| #)SAPSTG      | 0000123466     | TEST1234           | ConsumptionForecast   | 2000              | 2022-11-<br>14T00:00:00+00<br>00 | EA                                  | TESTMPN456                   | ConsumptionCommit       |                  |              | EΑ   |
| SAPSTG        | 0000123466     | TEST1234           | ConsumptionForecast   | 3000              | 2022-11-<br>21T00:00:00+00<br>00 | EA                                  | TESTMPN456                   | ConsumptionCommit       |                  |              | E    |

| Step | Action                                                                                                |
|------|----------------------------------------------------------------------------------------------------|
| 1    | Commit Data Measure: You can see ConsumptionCommit' – ONLY this is acceptable – Do <u>not</u> change! |
| 2    | Commit quantity: Write here available promise quantity against the Planned Order lines                |
| 3    | Commit date: Write here the date when promise qty is available at Jabil Dock (arrival date)           |

**NOTE:** You should use **same date format** we have in Forecast Date column in the file

| 4 | Save attachment!                                                      |
|---|-----------------------------------------------------------------------|
| 5 | Send reply to the original mail address and attach updated Excel file |
|   | Do not change Subject!                                                |

**NOTE**: If you would like to send new FC Commit during the same week, please send full commit

(Entering 0 on the previously entered buckets!)

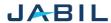

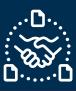

### Option 2

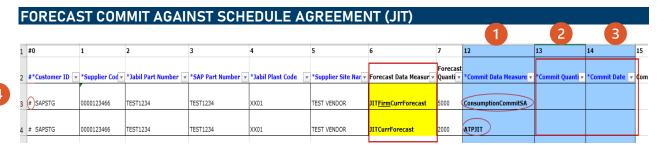

| Step | Action                                                                                                    |
|------|----------------------------------------------------------------------------------------------------|
| 1    | Commit Data Measure: Against JIT Firm lines You can see ConsumptionCommitSA' – ONLY this is acceptable Do not change!                                                                              |
|      | Against JIT Forecast lines You can see <b>ATPJIT</b> – ONLY this is acceptable <b>Do not change!</b>                                                                                               |
| 2    | Commit quantity: Write here available Ship quantity against the <u>Firm</u> lines Write here available promise qty against the <u>Forecast</u> Lines                                               |
| 3    | Commit date: Against Firm lines – write here the date when promise quantity is available at Jabil Dock (arrival date) Against Forecast lines write here the date when commit quantity is available |

NOTE: You should use same date format we have in Forecast Date column in the file

| 4 | Save attachment!                                                      |
|---|-----------------------------------------------------------------------|
| 5 | Send reply to the original mail address and attach updated Excel file |
|   | Do <u>not</u> change Subject!                                         |

**NOTE**: If you would like to send new FC Commit during the same week, please send full commit

(Entering 0 on the previously entered buckets!)

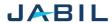